TATE BAR ASSOCIATION<br>Leggel Technology November 2015 VOL 23 NO. 2 The newsletter of the Illinois State Bar Association's Standing Committee on Legal Technology

# E-file is the future for defense attorneys

By Martin Typer

**With the amendment of the Illinois Electronic Filing Standards and Principles on September 16, 2014**, the Illinois Supreme Court expanded the opportunity for electronic filing to criminal cases. Prior to this amendment all criminal court cases were mandated to be filed in the Circuit Court Clerks offices by paper originals. This amendment added criminal cases to the list which may be filed electronically or "e-filed." Now, for the first time, attorneys practicing in the criminal field, have the possibility to realize the same increases in efficiency by e-filing which were enjoyed for years by their *Continued on next page*

# Trello is taking on Facebook and Pinterest head-to-head… And I'm not sure they know it yet

By Aaron W. Brooks

**There's a rapidly growing company called Trello, Inc**. which, in my opinion, has the potential to outpace Facebook and Pinterest both in terms of users and practical functionality. The company's core product, Trello.com, has more than doubled its user base over the past eighteen months; as of October, 2015 it had reached ten million total users, and earlier this year

the company confirmed nearly two million were monthly active users. That may seem small compared to Pinterest's one hundred million monthly active users (not to mention Facebook's 1.55 billion monthly active users). However, if you look closely, Trello appears to be on the verge of doing social media in a way that no other current *Continued on page 3*

E-file is the future for defense attorneys 1

Trello is taking on Facebook and Pinterest head-to-head… And I'm not sure they know it yet 1

Using Microsoft Excel in your law practice: A primer for users without green visors 5

Iowa looks to launch an electronic driver's license 7

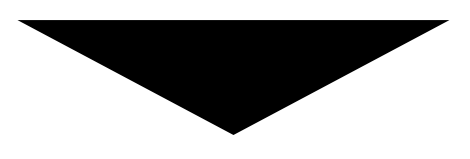

If you're getting this newsletter by postal mail and would prefer electronic delivery, just send an e-mail to Ann Boucher at aboucher@isba.org

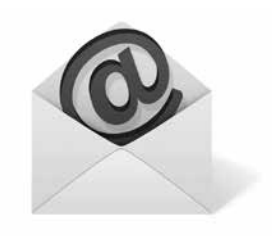

counterparts in the civil arena. This change will have the most effect on the largest users of the criminal court system which are the 102 State's Attorney's offices throughout Illinois. The addition of e-filing for criminal cases along with the availability of case management systems designed specifically for prosecutor's offices have opened a new chapter for the prosecutors in Illinois

 Ogle County States Attorney, Eric Morrow is one of the prosecutors in the state who recognizes the vast potential of technology to increase the efficiency of State's Attorney's offices. Morrow began his legal career as an Assistant States Attorney in Ogle County in the early 2000's before entering into the private practice of law. In his Law office in Oregon, Illinois, the partners made technology a priority in case management and communication. In 2014 attorney Morrow returned to the Public Sector when he was elected to the office of Ogle County State's Attorney. As he took over the helm of the State's Attorney's office, Morrow found that with the exception of increased use of email, the use of technology had not increased substantially since his departure from the same office in 2002. It appears that this is a common theme throughout the state of Illinois.

For many years, without the authority to file court cases electronically, technology has not been a priority and has largely been overlooked in the court's public sector. Within the tight budgets of the past decade, automation has often been seen as an unnecessary expense. In addition, the creation and addition of the necessary policies and procedures, system analysis and evaluations, and the associated implementation costs of automated information systems is seen as a daunting task which cannot be accomplished because of the time and staff constrictions. Finally, there is a mentality that the current system is sufficient and "if it's not broke don't fix it". While these barriers do have some validity, the value of a case management system is not diminished because the law office is in the public sector. "After spending over a decade in private practice with a firm that placed a premium on technology, it was easy for me to see the value of technology and the potential for its expansion in the

State's Attorney's office, " Morrow said. "The first step was to explore the possibility of a case management for the office."

 In Ogle County, as with many other counties, the State's Attorney's office is the largest law office in that county. According to State's Attorney Morrow, the volume of cases that are handled by the office coupled with the serious subject matter make efficiency and accuracy a must. However, when searching for an "off the shelf" case management system, State's Attorney Morrow wasn't able to easily find a vendor that was ready to go with a proven track record of success. Unlike Circuit Court Clerks offices that have become automated with several well -known vendors with many options, no prosecutor case management systems have achieved the same prominence in Illinois. An internal system, unique to the State's Attorney's office is necessary to assist the prosecutor from receipt of the police report from law enforcement , through charging, discovery, pretrial motions, trial, and sentencing.

 "Before evaluating and participating in demonstrations of case management systems, I sat down and made a list of the things that would be necessary for the ideal system," Morrow said. Some items on his required list are; ease of operation and migration, compatibility with current existing information systems of law enforcement and circuit clerks, and of course the costs concerns to purchase the new system. Further considerations were to insure that the system had the ability to create all of the documents and correspondence, case calendaring system, and electronic discovery. It must also accommodate effective management of participant information for victims, defendants, witnesses, and police officers. Finally, the new system needed to have the ability to produce the reports necessary to evaluate the performance of the office.

With the wish list in hand, Morrow began his search for the ideal, or at least his best choice for an automated system. There have been several demonstrations with various vendors; however, none of the systems reviewed have all of the features on the required list. So far, it looks as though the system selection will rest on the

# Legal Technology

Published at least four times per year. Annual subscription rates for ISBA members: \$25.

To subscribe, visit www.isba.org or call 217-525-1760.

#### **OFFICE**

Illinois bar center 424 S. Second Street Springfield, IL 62701 PHones: 217-525-1760 OR 800-252-8908 www.isba.org

#### EDITORS

Ethel Spyratos

#### MANAGING EDITOR / PRODUCTION Katie Underwood

 $\boxtimes$  kunderwood@isba.org

#### STANDING COMMITTEE ON LEGAL **TECHNOLOGY**

Bryan M. Sims, Chair Mark C. Palmer, Vice Chair Ethel Spyratos, Secretary Shamla T. Naidoo, Ex-Officio Michael F. Brennan Trent L. Bush David M. Clark Gina A. DeBoni Nora A. Doherty Carl R. Draper Todd H. Flaming Steven T. Mann Rana E. Meents Peter V. Mierzwa Scott A. Nehls Adam C. Nelson Christopher W. Niro Jason D. Osborn Nerino J. Petro Alan R. Press Angie K. Robertson Jonathan E. Shimberg Martin W. Typer Steven Wallace Charles Y. Davis, Board Liaison Chris Bonjean, Staff Liaison Eric P. Hanson, CLE Committee Liaison Aaron W. Brooks, CLE Coordinator

Disclaimer: This newsletter is for subscribers' personal use only; redistribution is prohibited. Copyright Illinois State Bar Association. Statements or expressions of opinion appearing herein are those of the authors and not necessarily those of the Association or Editors, and likewise the publication of any advertisement is not to be construed as an endorsement of the product or service offered unless it is specifically stated in the ad that there is such approval or endorsement.

Articles are prepared as an educational service to members of ISBA. They should not be relied upon as a substitute for individual legal research.

The articles in this newsletter are not intended to be used and may not be relied on for penalty avoidance.

Postmaster: Please send address changes to the Illinois State Bar Association, 424 S. 2nd St., Springfield, IL 62701-1779.

willingness of the vendor to modify and change the software to meet the needs of the State's Attorney's office in compliance with Illinois law. Although a final decision has not yet been made regarding a specific case management system, Morrow is

excited about the possibility of moving forward with this project that is expected to be in place by the end of this year. "The ultimate goal is to have the ability for 'paperless prosecution' from filing charging documents, to the disposition

of the case." Morrow said, "Instead of my assistants pushing carts full of files into the courtroom, I would prefer to see them carrying electronic tablets."

#### Trello is taking on Facebook and Pinterest...

CONTINUED FROM PAGE 6

app can touch.

#### What is Trello?

Trello is commonly thought of as an online project management app. It was developed by Fog Creek Software in 2011, a company already known at the time for the popular Stack Exchange network (which allows users to post and answer questions about various topics). On July 24, 2014, Trello was spun off as its own company.

The structure of Trello is based upon a concept called "Teams" (previously known as "Organizations"). You're allowed to create as many Trello Teams as you like, and you are free to be the only member of the Teams you create (or allow others to join one or more of your Teams). Think of a Trello Team as the top-level categorization tool for all the other information inside the app.

Within each Trello Team, you create Trello Boards. Boards are modeled after a traditional lean manufacturing concept known as "Kanban" that was originally developed by Toyota in the 1940's to facilitate just-in-time manufacturing. Trello Boards are meant to roughly replicate the kind of visual organization techniques one might achieve with a physical corkboard, thumbtacks, and paper notecards.

On each Trello Board, you create Trello Lists and Trello Cards. A List is essentially a column on the Board that can hold Trello Cards, and each List can be easily labeled with any useful title. A common way to organize a Trello Board is to create a series of Lists named as follows: Next, Doing, Delegated, Waiting, and Done.

To the Lists, you add Trello Cards. Cards are the heart of the app, and

the functionality they offer is rapidly evolving as development continues. For example, Cards can contain due dates, text comments, checklists, file attachments, images, and links to other places.

Trello Boards and Cards work together in a manner that allows people to organize and sort information in a very intuitive and visual way. Any Card can be dragged and dropped onto any List, and thus fluidly moved around the Board. So, following the example above, if you were to create separate Cards for each of your open projects, you might put some of those Cards in the "Next" List, some in the "Doing" list, some in the "Delegated" list, and so on. You could then move the Cards around the Board as your projects progress, using the Board as a visual status dashboard for them all.

I have previously recorded a video for the ISBA's YouTube channel to demonstrate this basic functionality in a little under five minutes. You can find it at this URL: http:// bit.ly/1PBkmJT (or just Google "brooks trello isba" to see that and some of my other work in this area).

### Trello's Emergence as a Social Networking Engine

Somewhere along the lines, Trello's rapidly growing user base began taking advantage of the nascent social features embedded within the app (more on those later). Even Trello seems to have been initially caught off-guard by this trend. In a blog post dated June 9, 2014,<sup>1</sup> for example, the company wrote:

> Recently we noticed a bunch of Twitter buzz about some hot

Trello boards. Checking out some stats on Google Analytics, we observed that most of the top viewed public Trello boards are businesses using Trello to publicly roadmap their products.

In other words, other software development companies were creating public Trello Teams and Boards upon which they were inviting their own users to post comments or suggest ideas, and the strategy was taking off in a big way. Following up on that discovery, in October of this year, Trello began actively promoting the practice by integrating Twitter functionality directly into its business class offering, allowing Twitter tweets to be embedded directly within Trello Cards.<sup>2</sup>

Even so, integrating with other popular social networking engines doesn't begin to scratch the surface of Trello's potential as a direct social network itself. As described below, Trello has the underpinnings and architecture to directly and unilaterally become the most useful social network ever created.

### The Key Social Networking Features of Trello Teams and Boards

Recall above that Trello is organized into the following basic hierarchy: Teams that contain Boards, and then Boards that contain Lists and Cards. Importantly for our current subject, note that Teams and Boards have adjustable privacy settings which create powerful social dynamics.

#### **Public and Semi-Public Teams and Boards**

A *Team* may, at any time, be set to

either private or public. If the Team is set as private, it will not be indexed by search engines, nor will it be visible to anyone who has not been added to the Team. Private Teams are essentially secure workspaces within which a select group of people can set up and collaborate on projects. However, if a Team is set as public, it can be seen by anyone, and its contents will be indexed and searchable through Google, Bing and any other search engine.

Similarly, a *Board's* privacy settings can also be adjusted at any time. A Board can be set as *private* (meaning it is only visible to the creator and other Trello users who are specifically added to that Board), *Team-visible* (meaning it is only visible to members of the Team within which it resides), and *public* (meaning, of course, that it is visible to anyone and will be indexed and searchable through public search engines).

#### **Subscriptions and User Tags**

Trello has a subscription feature built into its Boards and Cards. Thus, if (through the various privacy settings described above) you have access to any particular Board, the Board's owner has the option to allow you to subscribe to that Board, or any of its individual Cards. By doing this, you will receive a notification anytime activity occurs on the Boards and Cards to which you are subscribed.

In addition to subscriptions, any Trello user has the ability to tag another Trello user in the comment field of any Card. Tagging a Trello user generates an automatic notification to him or her indicating he or she has been tagged, and the notification includes a link directly to the applicable Card where the discussion is taking place. Generally you must know the Trello username of the person you wish to tag. However, each comment on a Trello Card features a "reply" button that automatically creates a new comment on the same Card with the prior commenter automatically tagged. Thus, Card comments and replies easily facilitate social discussions about the subject of the Card between Trello users who are not personally acquainted. The notifications described in this section show up in a global notification

feed, which is the beginnings of a "killer application" that I believe justifies the premise of this article; it's described next.

#### **The Trello Activity Logs**

The Trello activity logs are where the social networking starts to really happen. Every Board to which you have access (again, through the various privacy settings described above) provides a chronological list of the activity which has taken place on that Board. The activity log operates in a similar manner to that of any other social media newsfeed, and will contain records of Card movements, comments on Cards, and other notations about the many ways people might interact with a Card or Board.

Additionally, Trello has the beginnings of a master newsfeed for your entire Trello account, in the form of a "notifications" list (or the aforementioned beginnings of a "killer application"). The notifications list contains a unified record of: Cards within which you are tagged; activity on entire Boards to which you are subscribed; and activity upon any individual Cards to which you are subscribed. Trello's notification list has the potential to be more powerful and informative than the Facebook or Pinterest newsfeeds, as Trello's basic structure is more organized, interactive, dynamic, and permanently and collectively organized than any other social platform.

#### **Trello Card Voting**

Any Board can be set up to allow other Trello users to "vote" on any specific Card on the Board. This particular feature may be the most important element which propagated the use of Trello as a public roadmapping tool for software development projects. It allows Teams to create Boards and Cards that contain ideas for a product or project in various stages of development, and then gauge the reaction from its user base. Clearly, Cards with high vote counts will be taken more seriously as a potential feature in future product releases. However, the Card voting feature could easily evolve as a competitor to the ubiquitous Facebook "like" button.

#### Pulling It All Together

If my premise is correct, we will begin seeing widespread use of public Trello

Teams, Boards and Cards as stand-alone social networking platforms. Think of a public Trello Board as something equivalent to a Facebook Page: Essentially it is just another easy-to-publish miniwebsite that revolves around a particular interest, product or service. Subscribing to that public Board would be the equivalent of "liking" a Page. The Card comments, votes, tags, and activity log for that Board would then naturally cause a similar social interactive dynamic which can be filtered locally by reviewing the activity log for that specific Board, or globally through the "notifications" list (again, the aforementioned beginnings of a "killer application").

A few things need to happen in order to bring about this revolution (and I apologize if they have already taken root beyond my notice):

First, public Trello Boards need to be easier to find. Currently, the most effective way I have found to search them out is through a Google query such as the following: "*[insert desired topic]* site:trello. com/b/". For example, Google this phrase exactly as written: "Chicago site:trello. com/b/". Your search results are likely to contain public Boards containing detailed organizational strategies and information relating to things like restaurants and recreational activities in and about the City. Similarly, a search for "Fallout 4 site:trello.com/b/" is likely to lead you to excellently organized Boards about video games. You may then subscribe to those Boards and receive activity updates in your "notifications" list (again "killer application"), or simply use them as a reference guide for whatever subject you may appreciate the manner in which another person has it arranged.

Second, there needs to be a way to publicly display the number of subscribers on each public Board, and provide some basic de-identified back office demographics about these subscribers for public Trello Board owners. This will allow Trello Boards to be ranked and monetized, and provide significant creative feedback that's likely to motivate the Trello user base to create interesting Boards and Card content.

Third, there needs to be a way to organize and sort the public Trello Boards to which one has subscribed. Currently Trello allows any Board to be "starred" to one's Trello home page, and those Boards can be generally sorted in a drag-and-drop fashion. However, if used as the public Board aggregator I hope it will become, this will just end up creating a singular long list of starred Boards. The Trello home page would be much more useful if it included the ability for us each to categorize, file and search all of our starred and subscribed Boards.

Fourth, public Trello Boards should include an option for the owner to name them with intuitive and easy-to-remember subdomains. For example, a public Board

about "Acme, Inc." products should be able to claim the subdomain "Trello.com/acme" if nobody has already claimed it.

Fifth, the Trello "notifications" list and Board activity logs need some enhancements to make them more visually appealing, interactive, and a more prominent feature of the Trello site in general. In my mind, these features should be front-and-center in the same way Facebook and Pinterest present their own newsfeeds, perhaps with the actual personally-addressed notifications placed alongside the main feed somewhere.

Sixth, the Trello Card comments and replies need to be better organized in a way that allows users to filter out comments which are unrelated to a particular

comment/reply thread. Currently, the comments on a card simply stack upon one another in chronological order, and it's not entirely intuitive to see which comments are part of any particular discussion thread.

And finally, there needs to be a Trello, Inc. IPO as soon as possible, because I think this company is most certainly on to something here, and I'd love to own some small stake in what this might become.

 $\overline{\phantom{a}}$ 

# Using Microsoft Excel in your law practice: A primer for users without green visors

#### BY angie K. robertson

**Attorneys thrive on making lists.**  Whether you are an associate analyzing a small batch of document production, a contract attorney maintaining a handy list of prior case assignments for future conflict checks, or a busy solo looking to capture every billable minute, chances are you can benefit from Microsoft Excel-- a program you or your firm likely already owns as part of the Microsoft Office Suite.

The odds are high that you are already using Excel in some aspect of your practice. You may even rely on it. Or, perhaps, receiving an email from a client or opposing counsel with an attachment announced by the tiny piece of paper and a green "X" in the upper left-hand corner causes you to panic and immediately delegate to a paralegal, or your firm's youngest associate. Prior attempts at utilizing Excel's features may have left you baffled as to how something with so many cells, tabs, functions, and colors could actually simplify your practice.

After all, if formulas and charts had been your strength, you would have gone into accounting, right? As it turns out, Excel can actually offer real benefits to those of us who do not sport the green visors.

This article seeks to provide some useful tips for law firm Excel (2003 and later versions) users of all levels, and highlight some of the newest features of Excel 2016 for the early adopters.

## A. A Beginner's Guide: Printing A Hard Copy Of Spreadsheets:

One frustration of infrequent users of Excel is the difficulty with obtaining a hard copy of the data for preservation in the case file. For paper-less (or "less paper") offices, this may be less of an issue. Still, there are many scenarios in which having at least one paper copy or a large spreadsheet is not only useful, but necessary. So how does one obtain paper copies of large spreadsheets without reducing font size to something microscopic, or taping together several

sheets of paper, side-by-side?

### **Step 1: Review Data On Your Screen And Decide Whether Each Row and Column Must Be Printed**

Depending on your purposes in printing, there may be information in your chart that you do not need to print. You can easily "hide" data in these columns or rows to make the data you *do* want more readable. Just right-click on the top of the row or column itself (typically represented by A,B,C, or 1, 2, 3, for rows), and select "hide." That data will no longer take up space, but is still present and has not been deleted. You can easily view data you have hidden by right-clicking and selecting "unhide."

#### **Step 2: Select All Cells To Print**

Click and drag your cursor over all of the cells you want to print, as to highlight them. This prevents you from inadvertently printing dozens of blank pages.

<sup>1.</sup> Going Public! Roadmapping with a Public Trello Board, http://blog.trello.com/going-publicroadmapping-with-a-public-trello-board

<sup>2.</sup> Bird is the Word: Getting Social with Twitter and Trello, http://blog.trello.com/bird-is-theword-getting-social-with-twitter-and-trello

#### **Step 3: Go To "Page Layout" Tab**

Here, you will be given several options that will make the spreadsheet easier to print.

#### **Step 4: Click "Set Print Area"**

This will create dotted lines, showing where your page breaks will be. The default page size will be letter (8.5" x 11"), but you can change this by clicking "size" and choosing a different paper size, and by adjusting the orientation between portrait and landscape. For a chart with more columns, you may find that printing in landscape is easier to read. You can also reduce font size to fit your data nicely into one page, or make your font larger to increase readability.

#### **Step 5: Click "Print Titles"**

This assures that the chart's column titles are repeated on each printed page, on the top of the chart, the left hand side of the chart, or both. This is helpful when your chart will extend to multiple pages so you and those reading the chart will not have to line pages up underneath one another, in order to identify data in columns.

#### **Step 6: Add page numbers and custom headers/footers**

Also under "Print titles" there are tabs allowing you to put page numbers on each page, add custom headers and footers, and view a final "print preview."

### **Step 7: Before Printing, View A Print Preview**

Since Excel sheets can be very large, and it is easy to accidentally print unneeded pages, it is always a good idea to view the "print preview" before printing. Still under the "Print Titles" menu, under all four of the tabs, you will see a button that will allow you to view a print preview. Now you have one final opportunity to add a custom header or footer, change a font size, or adjust your margins so your data is more readable. If you like what you see, press "Print" and you have a copy of the data that you can read without having to stare at your PC screen.

#### **Step 8: Repeat Above Steps For**

#### **Multiple "Sheets"**

One feature of Microsoft Excel is the ability to create multiple "sheets" within the same workbook. You can move between these sheets easily by clicking on their titles on the bottom left of your screen. If you have been sent a spreadsheet with multiple sheets, in order to print each one, you will need to repeat the above steps with each sheet in order to print each one.

## B. Formulas And Tricks For Intermediate Excel Excellence

If you are regularly tasked with analyzing data in Excel, you are familiar with formatting and sorting, and you know some basic formulas (i.e., SUM=(A1: A20) provides the sum of A1 through A20; AVERAGE=(B1: B20) will average B1- B20). Here are some lesser-known formulas that may come in handy when analyzing data.

#### **1. =DATEDIF(date1,date2,interval)**

Calculates the amount of time between two dates in intervals of either days (d), years (y), or months. This is extremely useful in calculating whether a series of items are beyond a their applicable statute of limitations, determining time served for criminal sentencing purposes, or even easily evaluating liquidation for customs purposes. For example, if your dates are listed in column A, and today's date is listed in column B, and you wanted to see how many days had passed, your formula would look like this:

 $=$ DATEDIF(A2, B2, d)

#### **2. =COUNT(A2:A100)**

If you want to know how many items you have in a column or row then you can use the COUNT function. The COUNT function counts the number of cells in a specific range that contains a *number* (not text). There are other ways to determine how many cells are in a column or row, but they may not be as reliable. For example, if you select a series of cells, the number of cells you have selected appears in the bottom left-hand corner of your window but this number disappears as soon as the cells are unselected. Moreover, numbers

along the left-hand margin of your screen usually do not represent the real number of occupied cells in your sheet because your chart may have headers or there may be blank cells.

#### **3. Sort By Cell Color**

If you have taken the time to painstakingly look through a long list and have marked cells by highlighting them in different colors, Excel allows you the ability to sort by highlighted color. For example, if you are generating a privilege log, you may have highlighted bates numbers for attorney-client privileged documents in green, work product privilege in blue, and documents containing both attorneyclient and work product in yellow. Say you would like to review these documents as groups. Start by selecting the column with the highlighted cells and clicking "Sort & Filter," which is found in the Editing pane on the Home tab. A menu will appear allowing you to sort "oldest value to newest value," "newest to oldest," or "custom sort." Select "custom sort." When prompted whether to expand the selection, select "yes." A window will appear with three drop down menus. In the left menu, select the column containing your highlighted cells. In the second drop down menu, select "cell color." In the third menu, select which color you would like to appear on top. To select the color you would like to appear next, click the button in the upper left-hand corner which says "add color" and level, and repeat these steps for the next color. Continue adding levels for all of your color and select "ok." Your data has now been sorted by color!

#### C. What's New In Excel 2016?<sup>1</sup>

If you are an early adopter and your practice has already migrated to Microsoft Office 2016, or you are considering doing so in the near future, Excel 2016 offers some new benefits for the seasoned user. Six new chart types include Treemap, Sunbursts, Waterfall, Histogram, Pareto, or Box & Whisker. If you use Excel in projecting revenue for your firm, the 2016 version has improved forecasting features. For mobile users, an "insert ink equation"

allows users with touch devices to use their fingers or stylus to insert an equation, which Excel 2016 will then automatically convert to text. Excel 2016 offers additional sharing for those using SharePoint and OneDrive to collaborate with other users. Finally, a Excel 2016 offers improved version history, where users can see a complete list of changes that have been made to a workbook and access

earlier versions.

As our offices and clients become more reliant on technology, the data generated by that technology becomes a part of our day-to-day practice. No matter what your experience is with Excel, I hope this article serves as a reference guide for some ways you can make the program even more of a time-saver in your office.

Angie K. Robertson is an Associate Attorney at Philipps & Philipps, Ltd. in Palos Hills, Illinois and a 2010 graduate of Loyola University School of Law.

 $\overline{\phantom{a}}$ 

1. For more information on new features of Excel 2016, see, <http://suppoert.office.com/ en-ca/What-s-new-in-Excel-2015-for-Windows-5fdb9208-ff33-45b6-9e08-1f5cdb3a6c73>.

# Iowa looks to launch an electronic driver's license

#### BY David M. Clark

Unlike Illinois, the State of Iowa's Department of Transportation handles driver's license operations instead of the Secretary of State. Everything from the application process; the testing; the issuance process; and the storage of information of all successful applicants is handled in the traditional way.

Recently, Iowa Department of Transportation (Iowa DOT) has launched a test pilot program to create an electronic driver's license to work with smartphone technology.

"Our Director observed the ease of acceptance of smartphone applications particularly as it relates to convenience of service," said Andrea Henry, Director of Strategic Communication for Iowa DOT. "We have seen applications of electronic documents created, stored in a secure manner that have opened new doors for consumers."

Andrea cites the example of having completely converted to using an electronic boarding pass that TSA captures and verifies that she is a legitimate passenger on that airline as well as having specified seating on the flight. This done with the convenience of smartphone applications.

"We are working with TSA and other retailers and merchants who currently use data capturing devices to use our electronic driver's license as proof of identity as more conventional hard copy licenses are accepted," Andrea said.

"While we hope to finish our test phase by the first of the year," she offered, "we are still reviewing the best ways to capture, distribute and secure with several layers of security, the information contained in the license. The photo on the electronic license can be utilized with facial recognition software to make sure the identity portion of the license is not jeopardized."

One of the frequent questions asked is "do I surrender my phone to a law enforcement officer or sales clerk when my license is used as identification?"

"No. We anticipate that in a similar fashion like the boarding pass process, the smartphone device never leaves the person's hand. We are working with the State Patrol, that troopers will have a capturing device that will scan the contents of the electronic license," Henry added. "We want people to feel secure that their information is protected."

Iowa DOT is examining their

infrastructure to make sure they have adequate storage, and retrieval for the typical law enforcement usage as well as the bandwidth to minimize with wait time for the data exchanges.

"We believe when this is completely rolled out that the convenience factor with have a positive economic impact with the issuance of the electronic driver's license. We anticipate giving out a 'hard copy' of the license as well as an electronic one to give customers full choice in its use. An electronic license will allow address changes, name changes and physical feature changes to be made quickly without having to go the a driver's license facility and wait in line and pay a change fee. These changes can be made securely on-line, again, adding to the convenience for Iowans," she concluded.

 $\overline{\phantom{a}}$ 

David M. Clark is the Senior Partner of Clark and Partners Consultants LLC specializing in consulting in the Justice System. He has been previously both the newsletter editor and committee chair of the ISBA's Standing Committee on Legal Technology. Clark and Partners Consultants LLC maintain offices in Saratoga Springs, UT and McHenry, IL. His e-mail address is dmclark@clarkandpartners. com .

## **Legal Technology**

Illinois Bar Center Springfield, Illinois 62701-1779

**November 2015**

**Vol. 23 No. 2**

Non-Profit Org. U.S. POSTAGE PAID Springfield, Ill. Permit No. 820

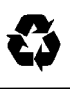

# **Order Your 2016 ISBA Attorney's Daily Diary TODAY!**

*It's still the essential timekeeping tool for every lawyer's desk and as user-friendly as ever.*

**s always, the 2016 Attorney's Daily Diary is useful and user-friendly. It's as elegant and handy as ever, with a sturdy but flexible binding that allows your Diary to lie flat easily.** A

**The Diary is especially prepared for Illinois lawyers and as always, allows you to keep accurate records of appointments and billable hours. It also contains information about Illinois courts, the Illinois State Bar Association, and other useful data.**

**The ISBA Daily Diary is an attractive book, with a sturdy, flexible sewn binding, ribbon marker, and elegant silver-stamped, grey cover.**

**Order today for \$29.95***(Includes tax and shipping)*

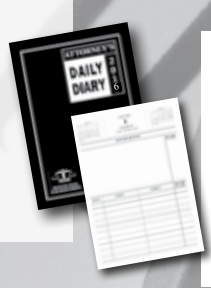

*The 2016 ISBA Attorney's Daily Diary ORDER NOW!*

*Order online at https://www.isba.org/store/merchandise/dailydiary or by calling Janet at 800-252-8908.*